# DigiTal Billder 新規請求書発行画面

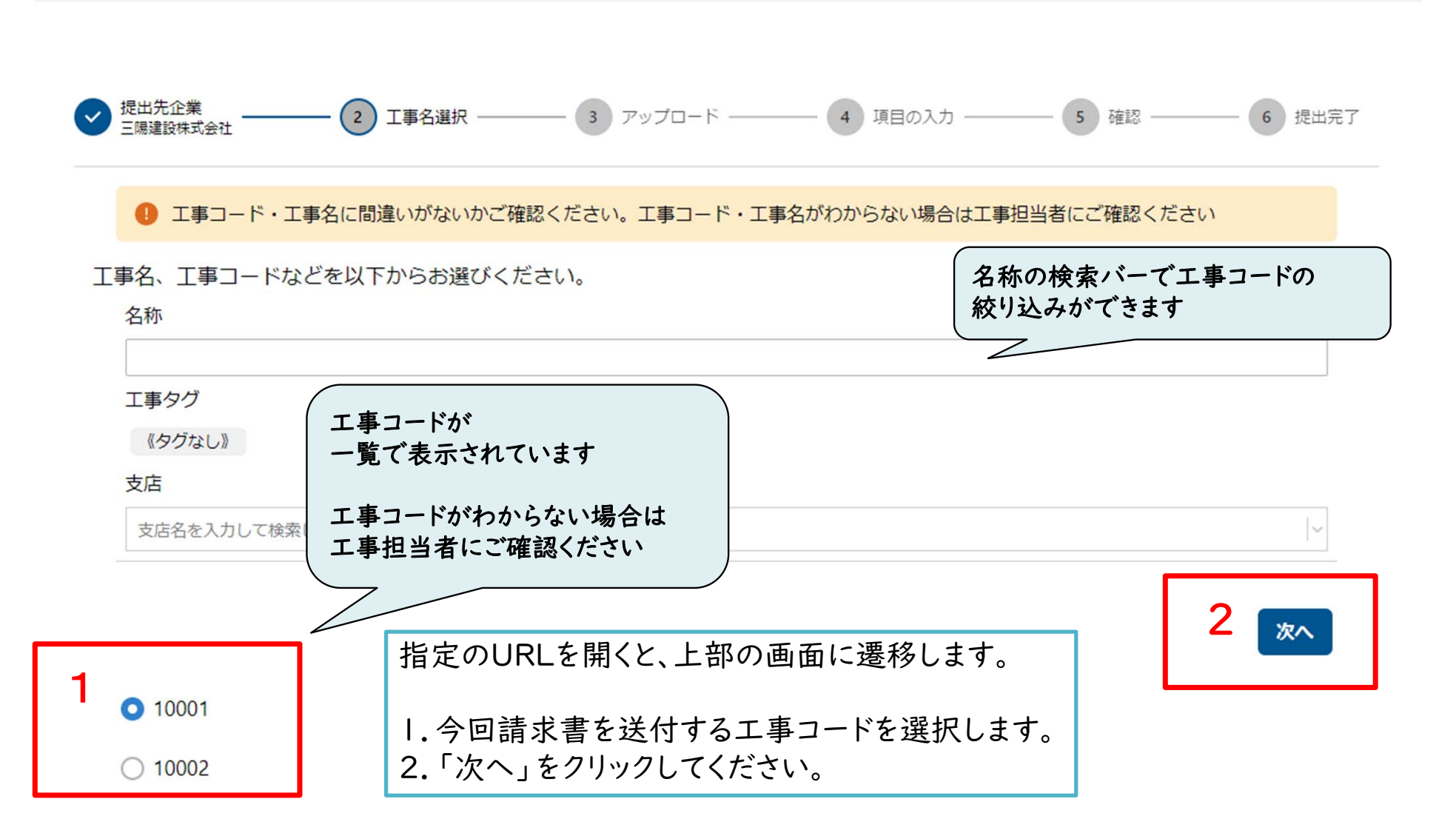

 $\overline{\phantom{a}}$ 

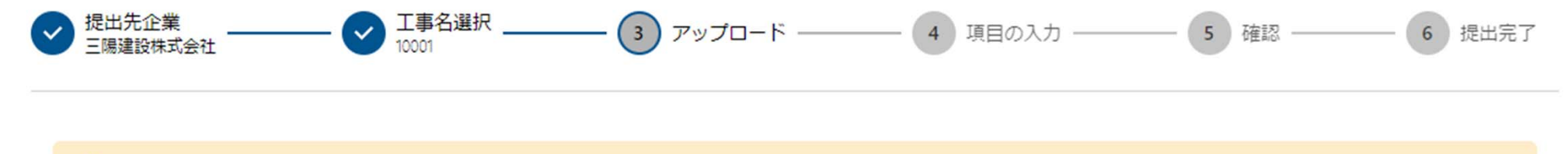

4 工事コード・工事名に間違いがないかご確認ください。工事コード・工事名がわからない場合は工事担当者にご確認ください

### 請求書のPDFアップロードを行ってください(1ファイル、20MBまで)。

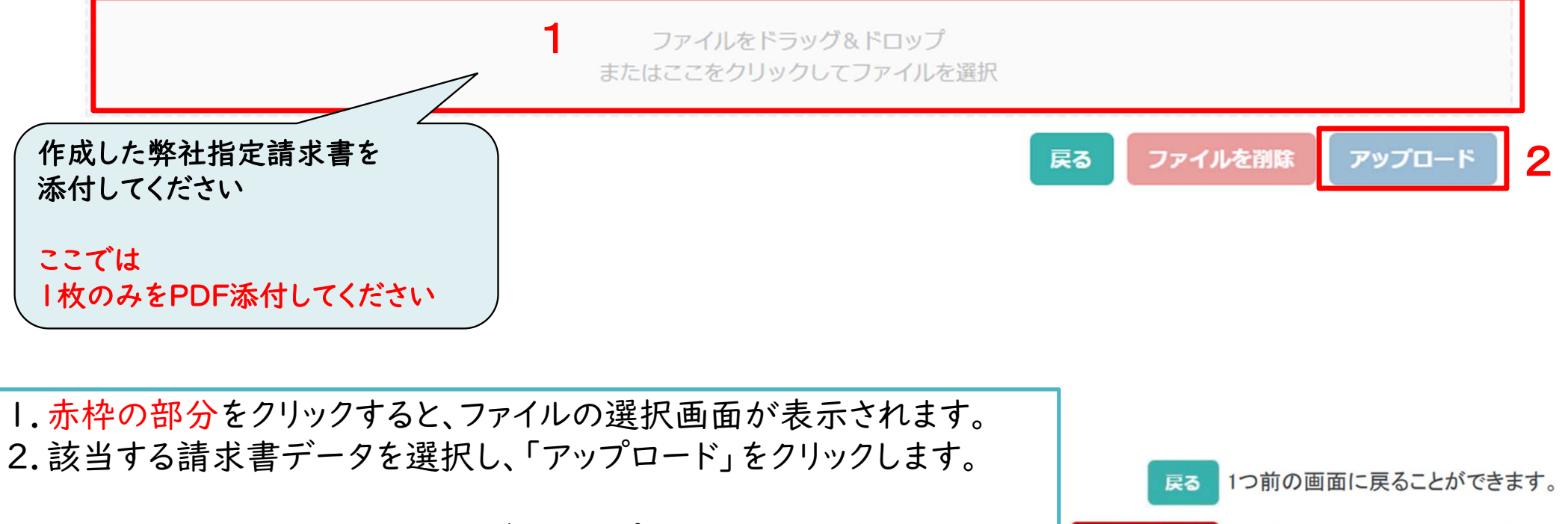

※赤枠の部分にファイルを直接ドラッグ&ドロップすることも可能です

ファイルを削除 アップロードしたファイルを削除できます。

## ● 工事コード・工事名に間違いがないかご確認ください。工事コード・工事名がわからない場合は工事担当者にご確認ください

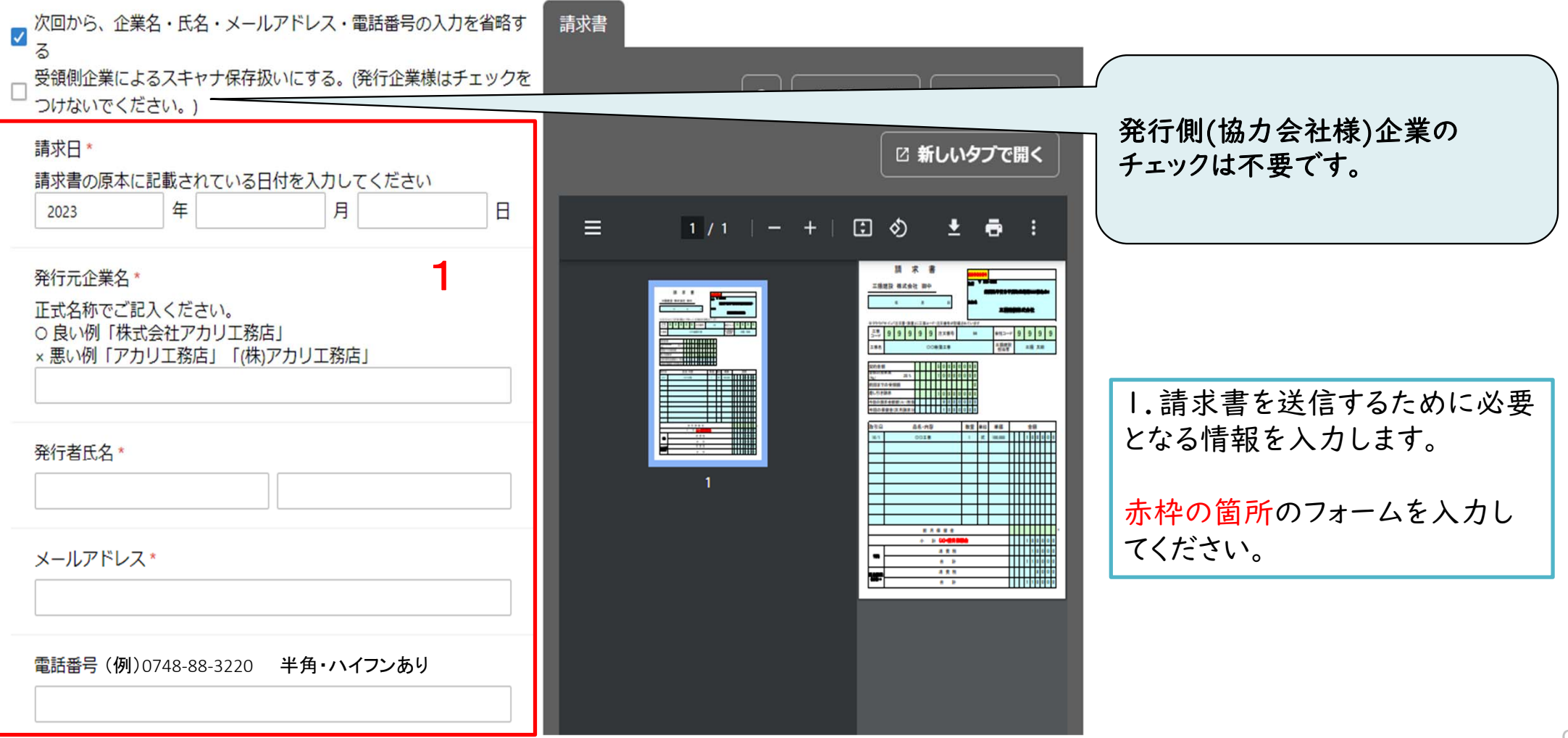

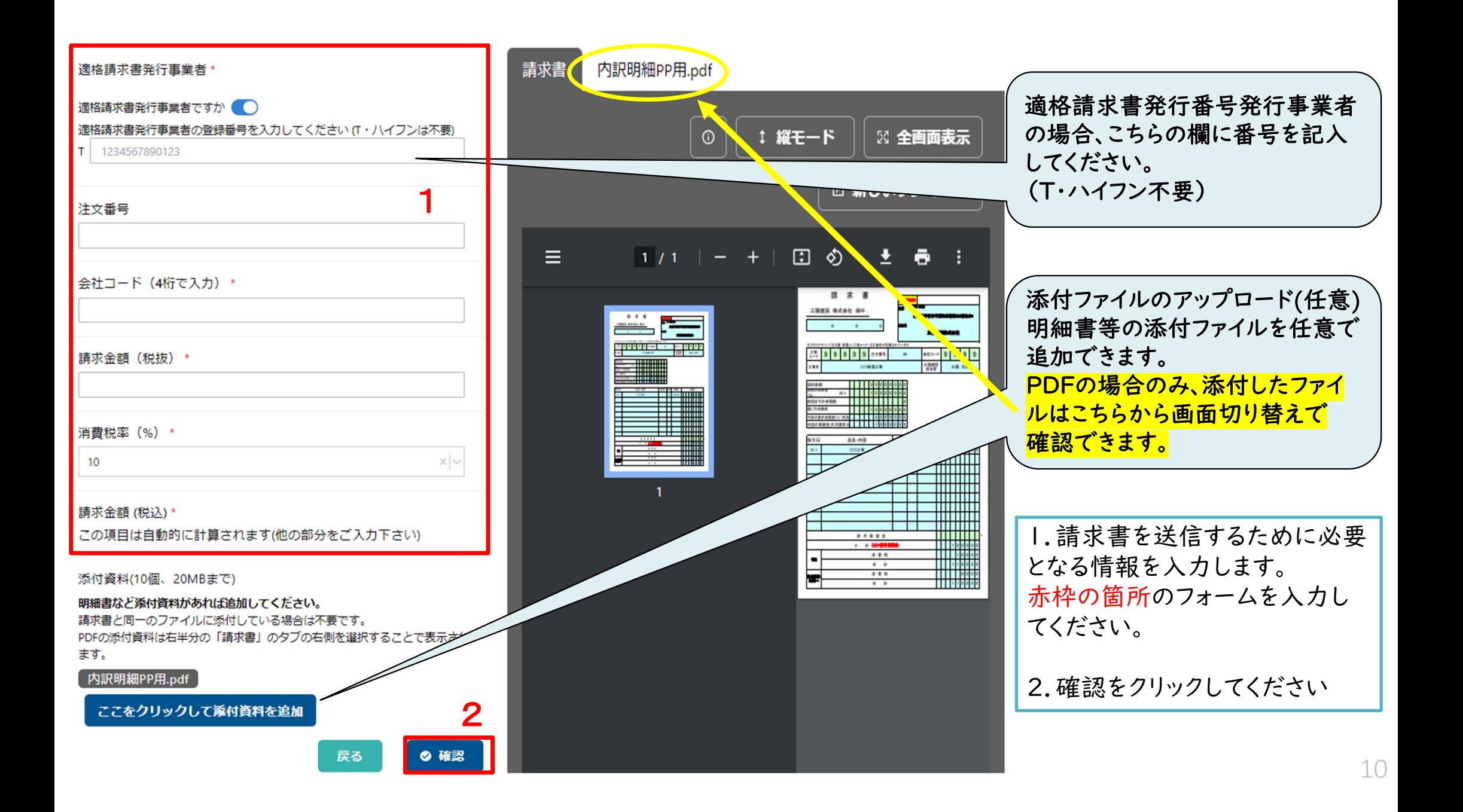

#### ● 工事コード・工事名に間違いがないかご確認ください。工事コード・工事名がわからない場合は工事担当者にご確認ください

◎ 送信

戻る

#### 保存形式 重子取引 頂目 值 請求日 2023年8月1日(火) 発行元企業名 三陽建設株式会社 発行者氏名 三陽 花子  $r -$ メールアドレス shimaoka@sanyogr.co.jp 雷託番号 入力なし 適格請求書発行事業者かどう はい ゕ 適格請求書発行事業者登録番 6160001005365 号 適格請求書発行事業者 三陽建設株式会社 注文番号 会社コード (4桁で入力) 9999 請求金額 (税抜) 9,000,000 消費税率 (%)  $10$ 請求金額 (税込) ¥9,900,000 添付資料 内訳明細PP用.pdf 1

√ 利用規約 内 に同意して送信する

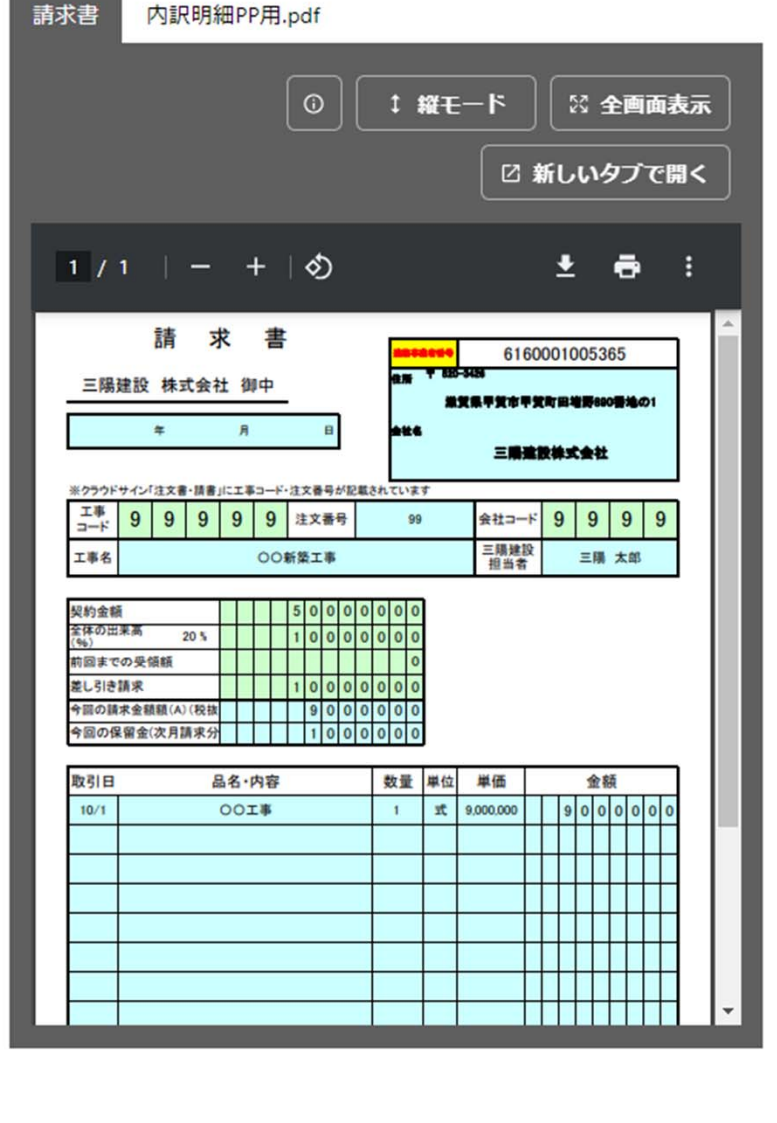

アップロードした請求書、入力した 情報が確認できます。 送信前に必ずご確認ください。

1.誤りがなければ「送信」をクリック してください。

送信後に送った内容は、送信完了 メールでしか確認できませんので、 必要な方はPDFを保管ください。

 $11$ 

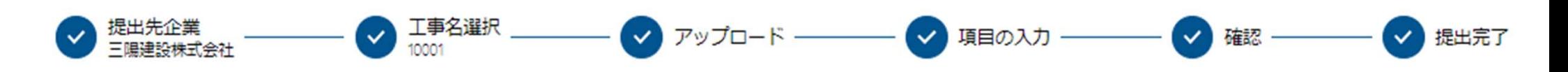

送信が完了しました

提出完了です。

複数枚請求書を提出する場合は、「続けて請求書を提出」 をクリックしてください。

続けて請求書を提出

# 提出者 (登録メールアドレス宛)

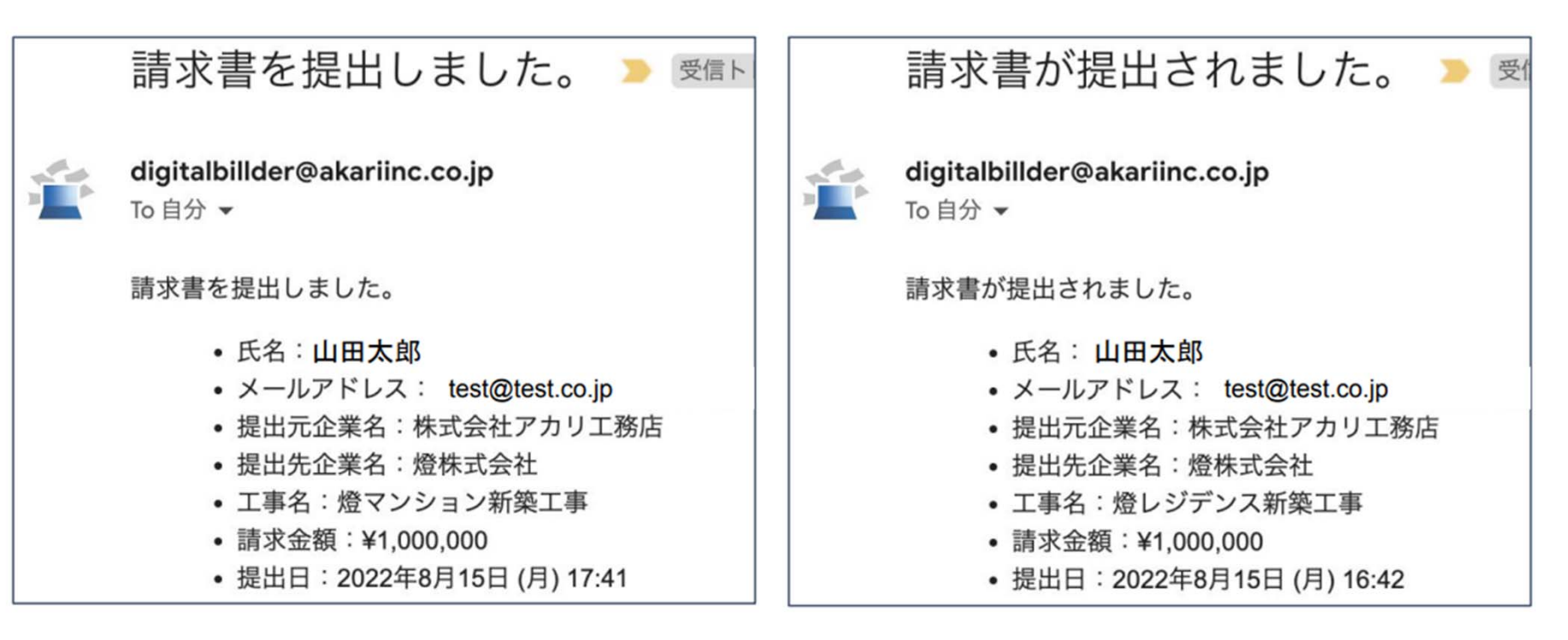

受領者

(三陽建設㈱ 工事担当者宛)

請求書発行時に、提出者・受領者にそれぞれメール通知が届きます。

送信完了後、登録したメールアドレスに**digitalbillder@akariinc.co.jp**から 「請求書を提出しました」メールが届きます。 必ず送信内容をご確認ください。